## **ΒΗΜΑΤΑ ΓΙΑ ΓΡΗΓΟΡΗ ΑΝΑΖΗΤΗΣΗ ΣΤΟ ΛΕΞΙΚΟ ΚΟΙΝΗΣ ΝΕΟΕΛΛΗΝΙΚΗΣ (ΤΡΙΑΝΤΑΦΥΛΛΙΔΗ)**

- 1. Πηγαίνω στην Πύλη για την Ελληνική Γλώσσα [www.greek-language.gr](http://www.greek-language.gr/) >Νέα Ελληνικά >Εργαλεία (tools) Ηλεκτρονικά Λεξικά Λεξικό Κοινής Νεοελληνικής (Τριανταφυλλίδη).
- 2. Τώρα βρίσκομαι στην αρχική σελίδα του Λεξικού. Ακουμπώ τον κέρσορα **Μέσα** στο Πεδίο Αναζήτησης του Λεξικού και κάνω δεξί κλικ. Θα εμφανιστεί αυτή η εικόνα:

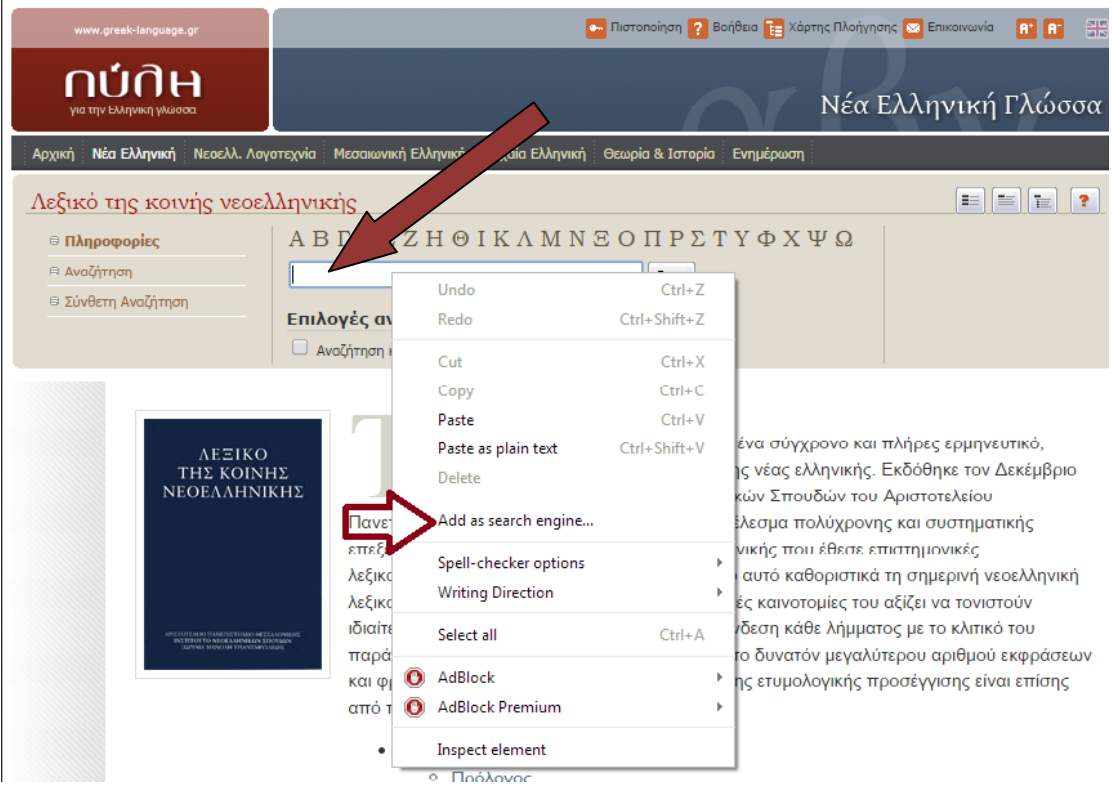

3. Επιλέγω το *Add as search engine (ή Προσθήκη στη Μηχανή Αναζήτησης)* και εμφανίζεται το παρακάτω εικονίδιο:

the contract of the contract of the contract of the contract of the contract of

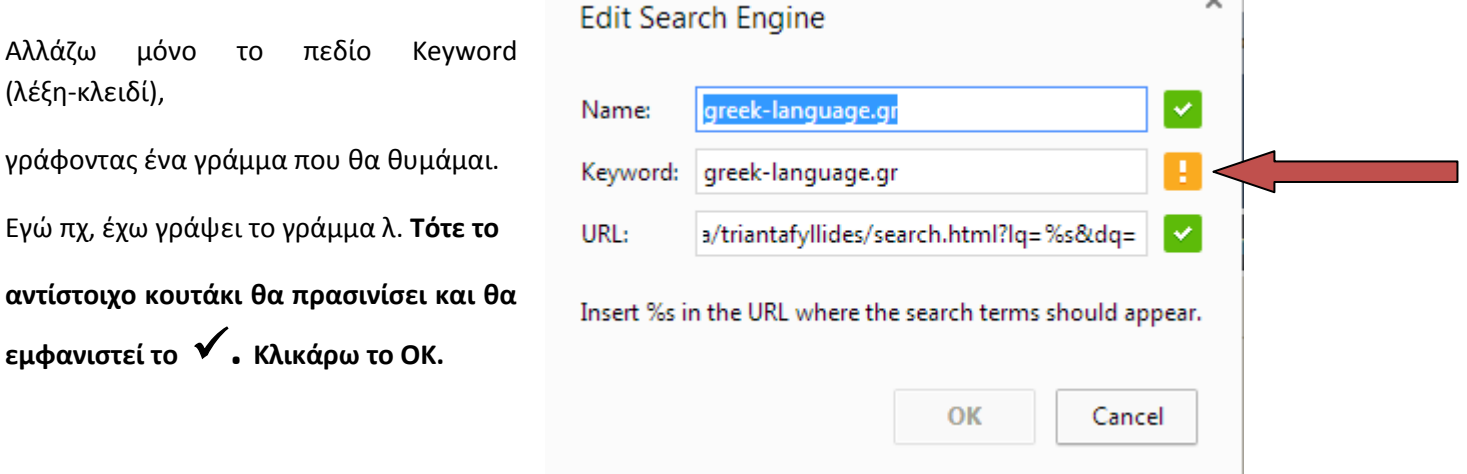

Είμαστε έτοιμοι. Τώρα, όταν θέλουμε να αναζητήσουμε μια λέξη στο Λεξικό, αρκεί μόνο να πληκτρολογήσουμε στο πεδίο URL του Crhrome το **γράμμα-κλειδί, κατόπιν spacebar (διάστημα) και τη λέξη που ψάχνουμε**.

**\*Το ίδιο μπορείτε να κάνετε και με τη μηχανή αναζήτησης του www.enacademic.com**

Καλή επιτυχία!